# Video Recording

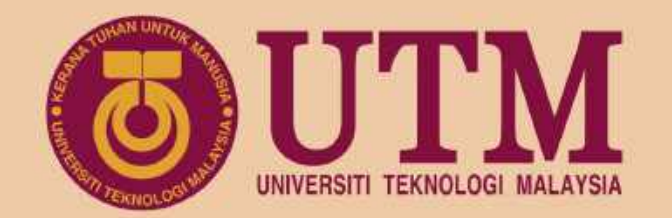

# Keynote and Quick Time Player

www.utm.my innovative · entrepreneurial · global

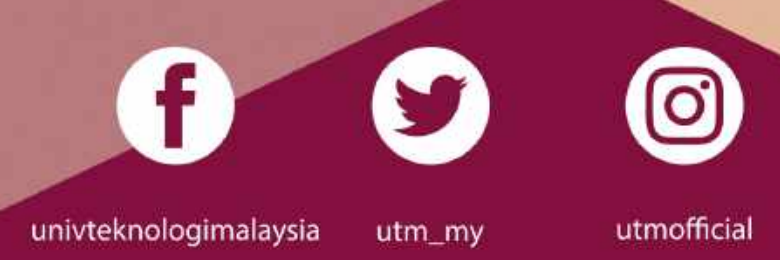

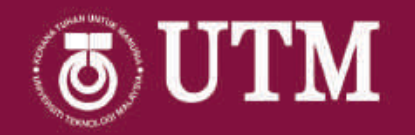

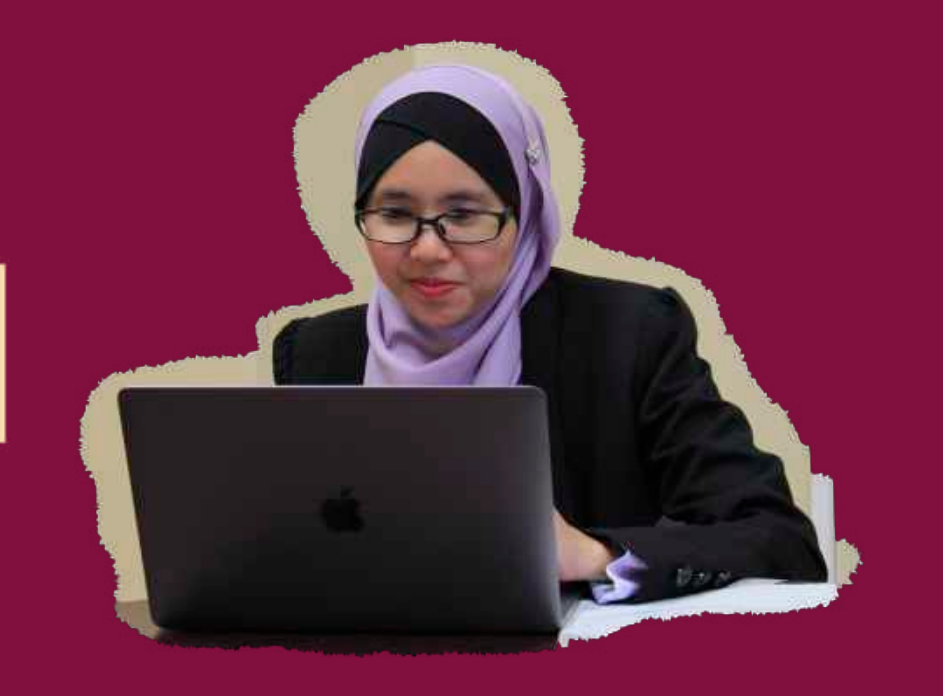

#### Dr. Nurzal Effiyana binti Ghazali

Research Fellow UTM Centre for Engineering Education

Senior Lecturer School of Electrical Engineering

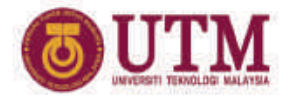

#### Apple Teacher

#### appleteacher.apple.com

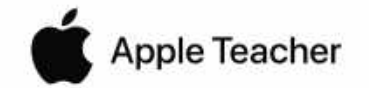

Certificate of Recognition

#### Dr. Nurzal Effiyana Ghazali

Awarded on April 16, 2020

Universiti Teknologi Malaysia Johor Bahru, Johor

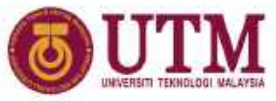

#### Survey Result

#### Do you familiar using Keynote?

37 responses

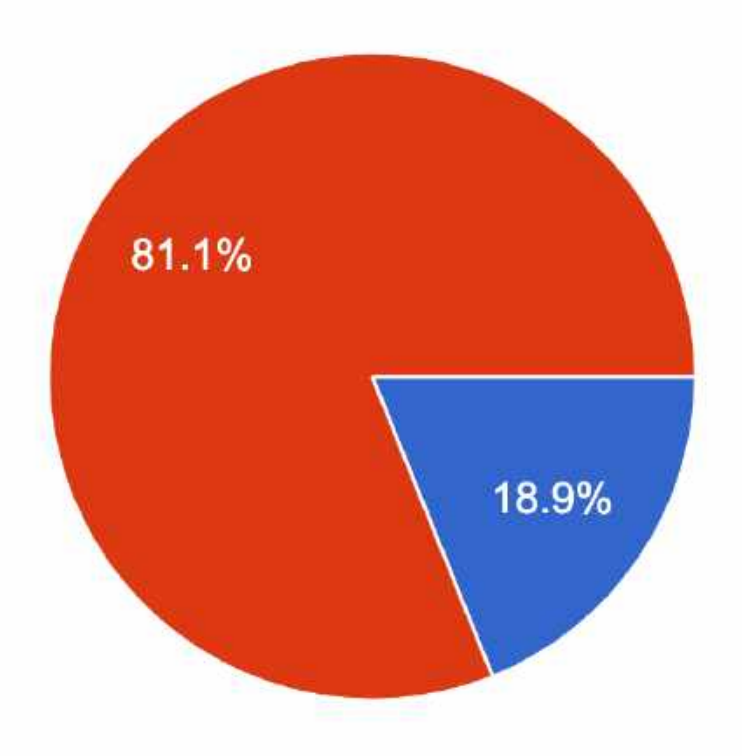

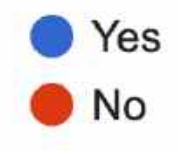

#### Presentation **Outline**

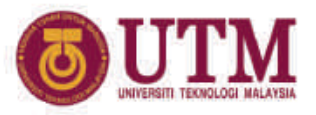

- Introduction to Keynote
- Introduction to QuickTime Player
- Introduction to iMovie

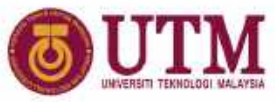

## Learning Outcomes

- Able to use Keynote for recording with narration
- Able to edit recorded video in Keynote
- Able to use QuickTime Player for screen recording with face
- Able to use iMovie to edit recorded video

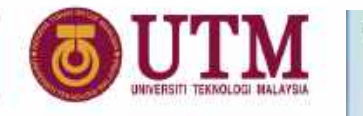

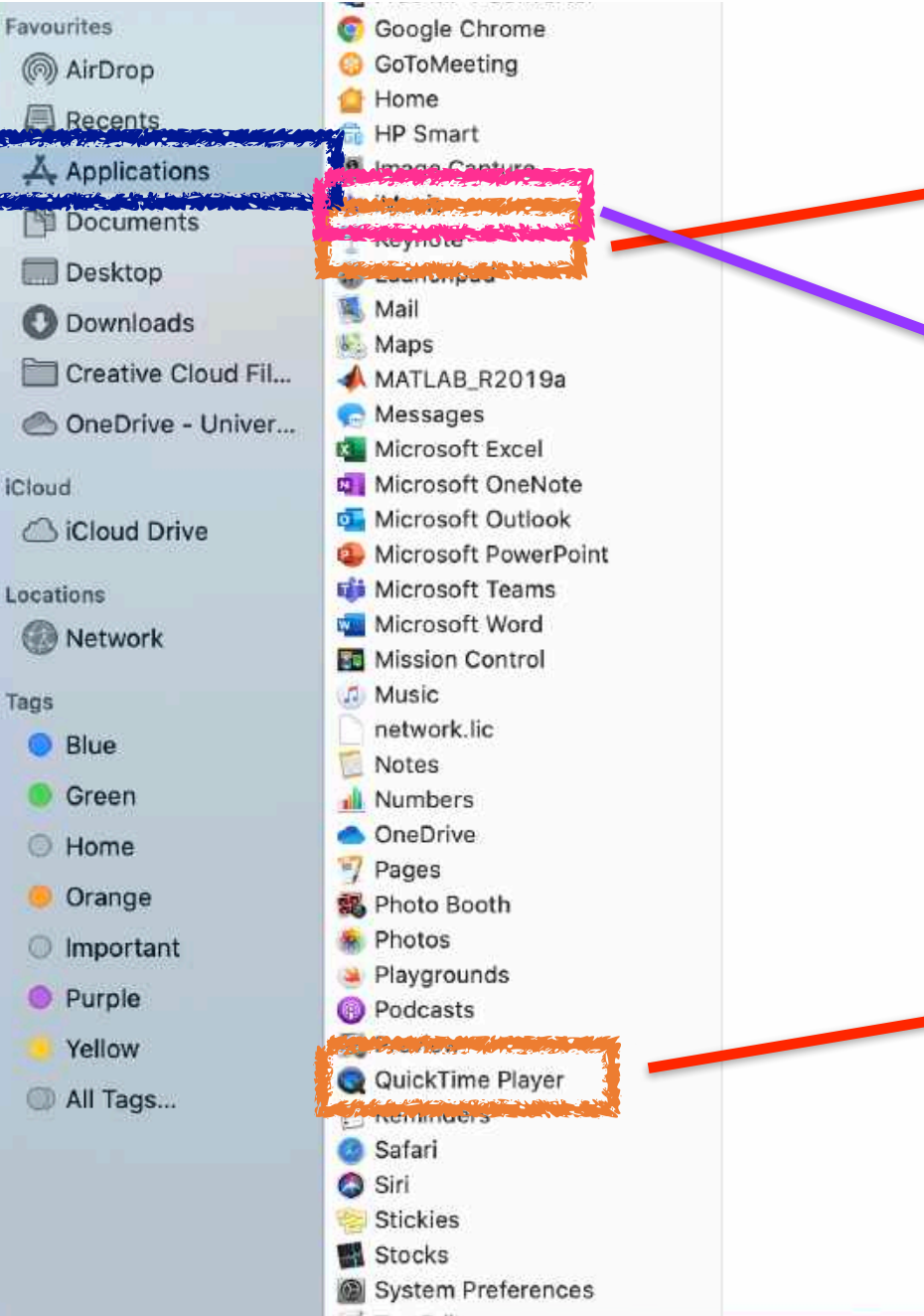

•Creating Slides •Record Slides •Video editing

#### •Recording with webcam

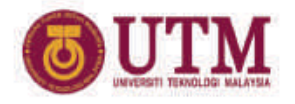

## How to start Keynote?

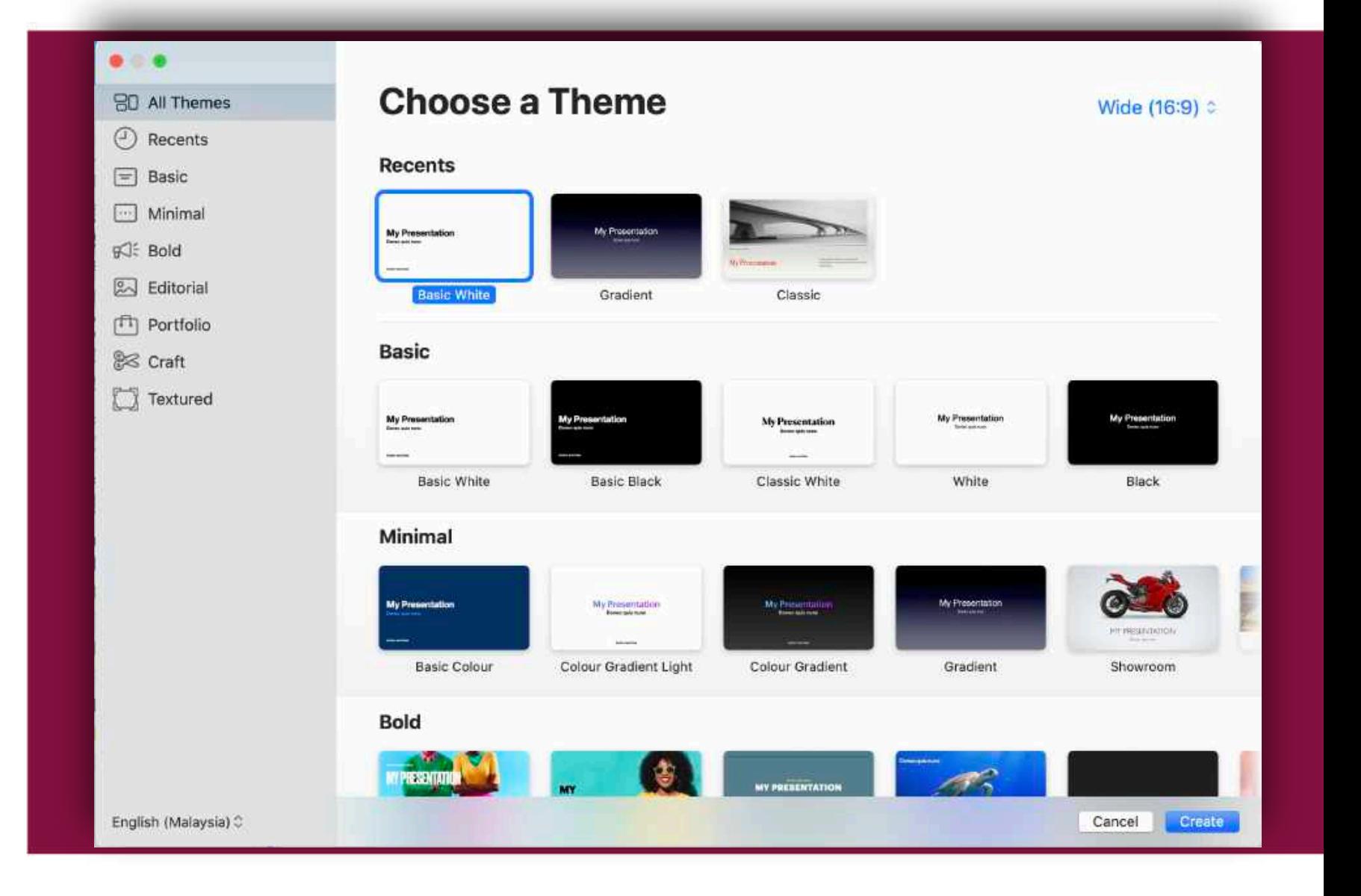

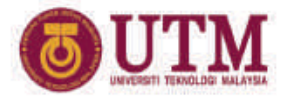

Importing Power Point slide

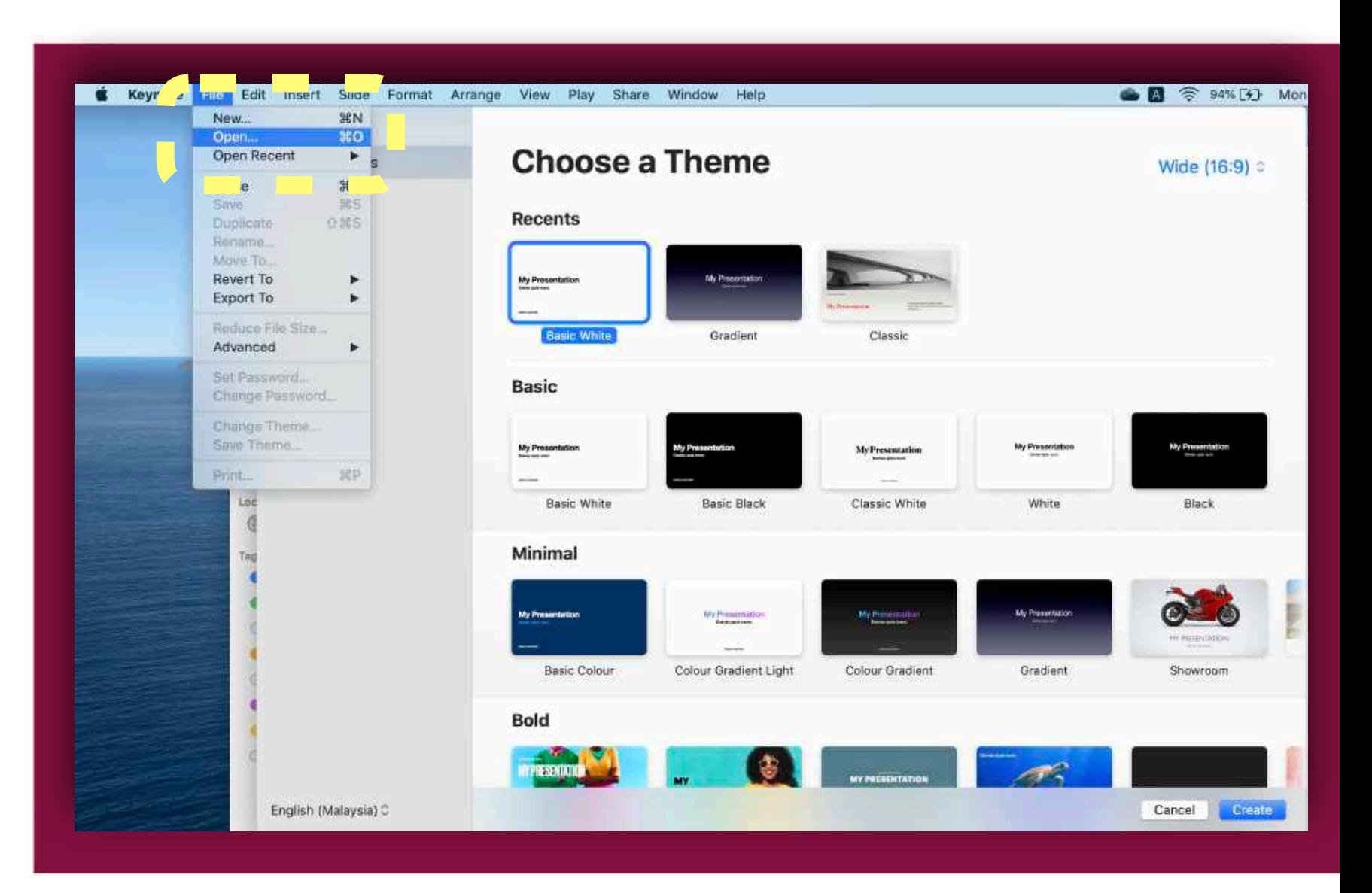

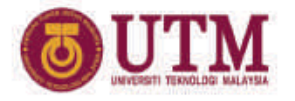

Importing Power Point slide

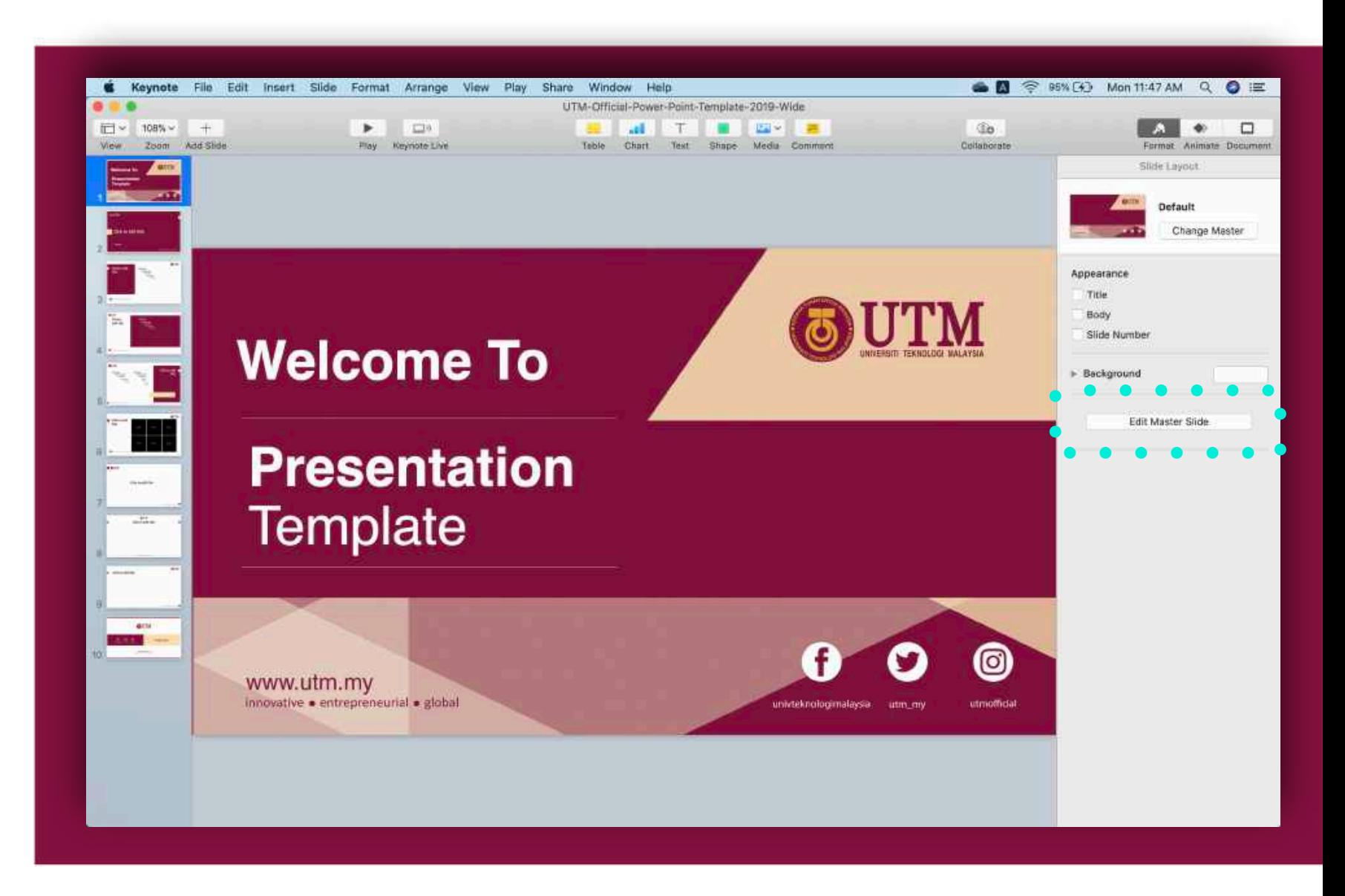

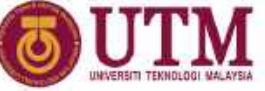

#### Introduction to Keynote elements Top: Several buttons to add

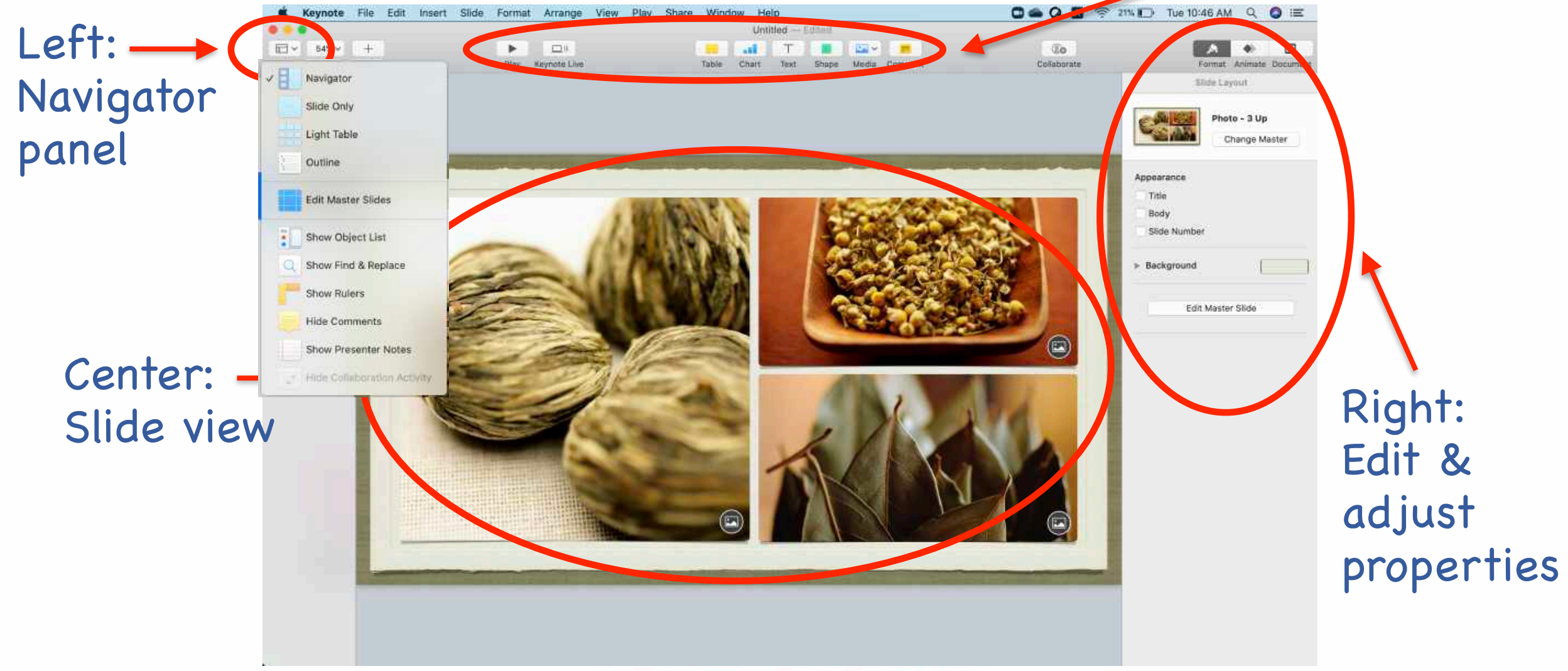

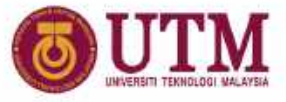

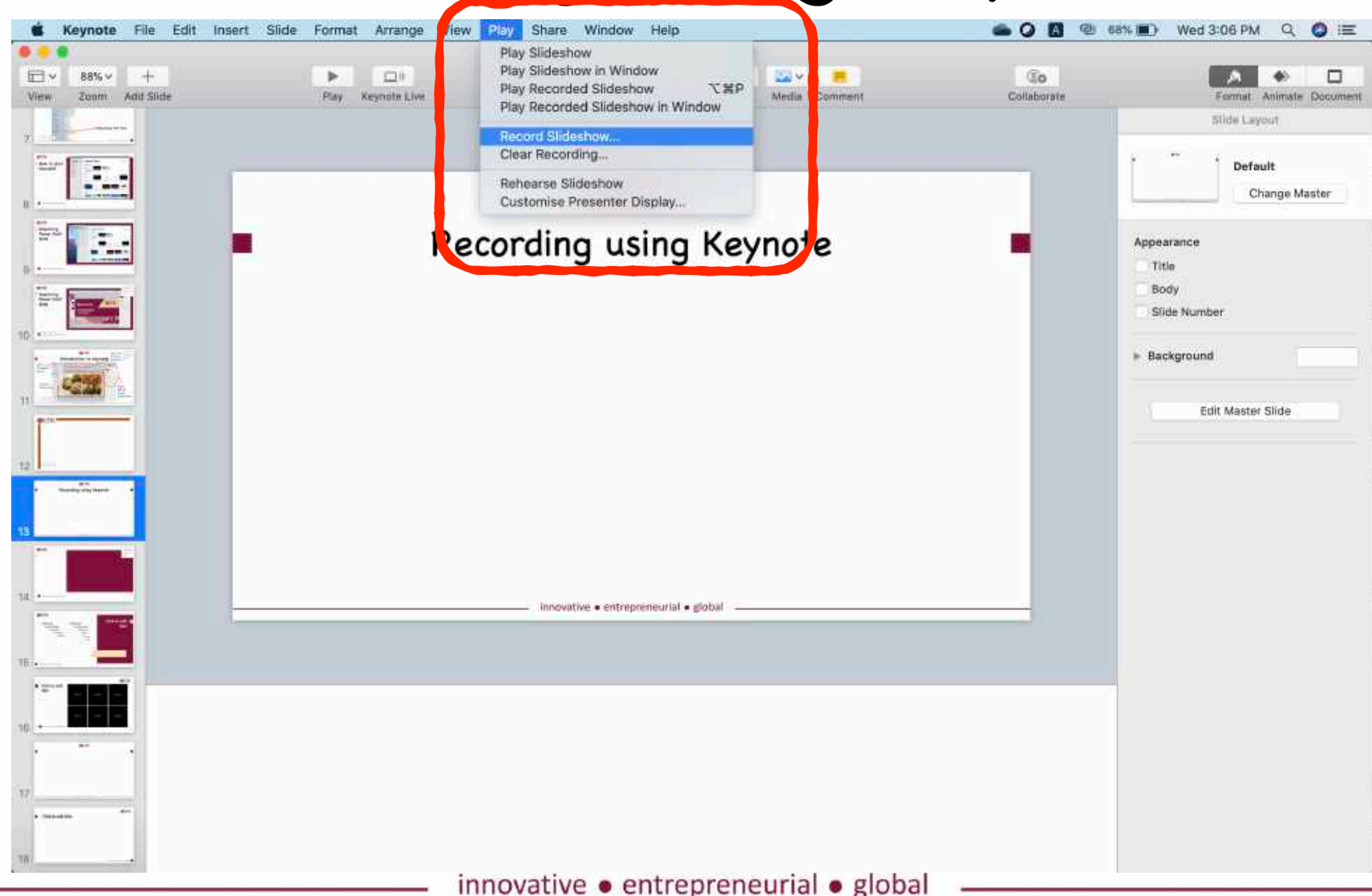

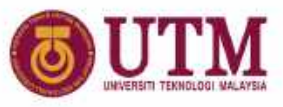

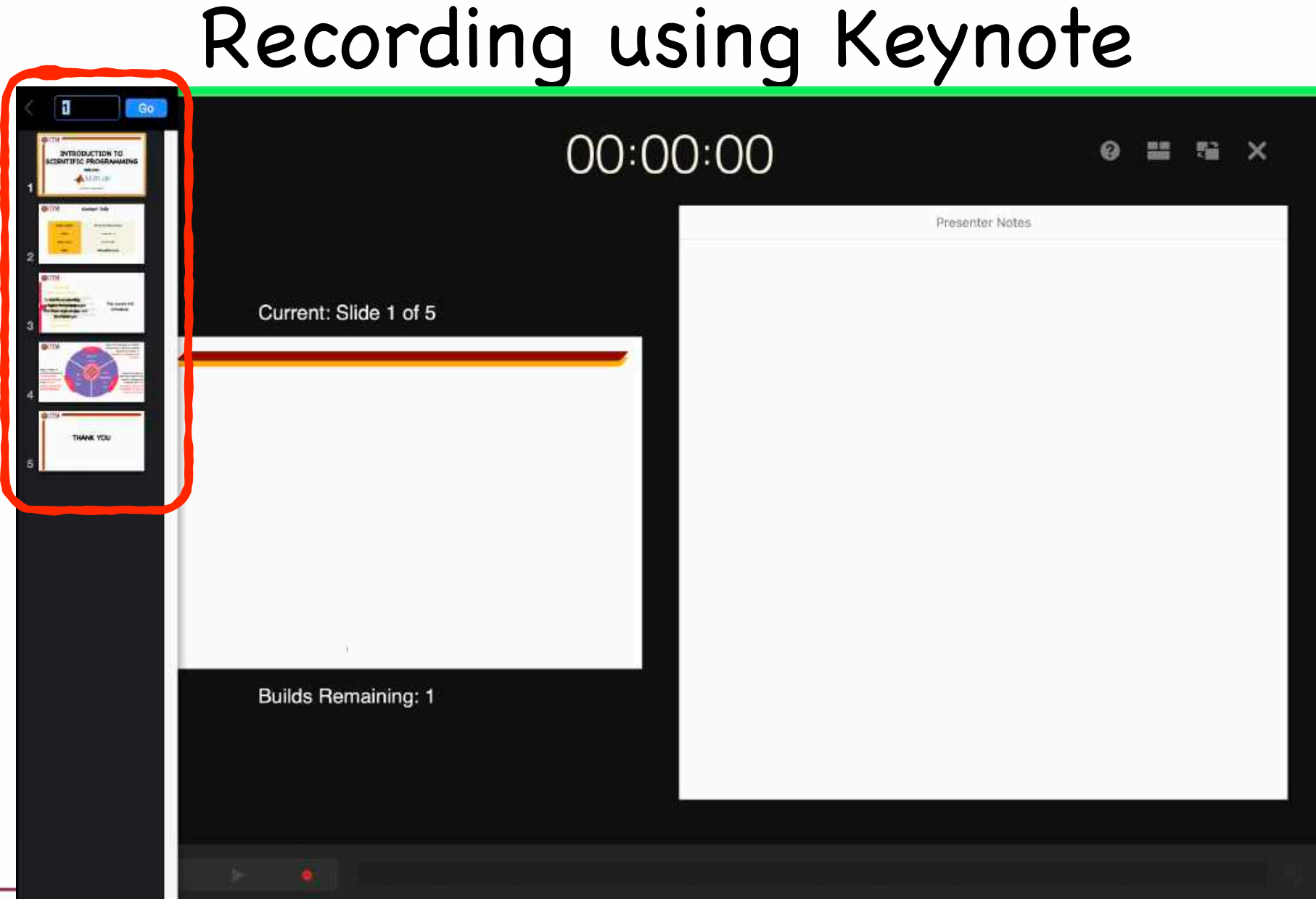

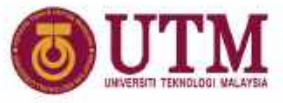

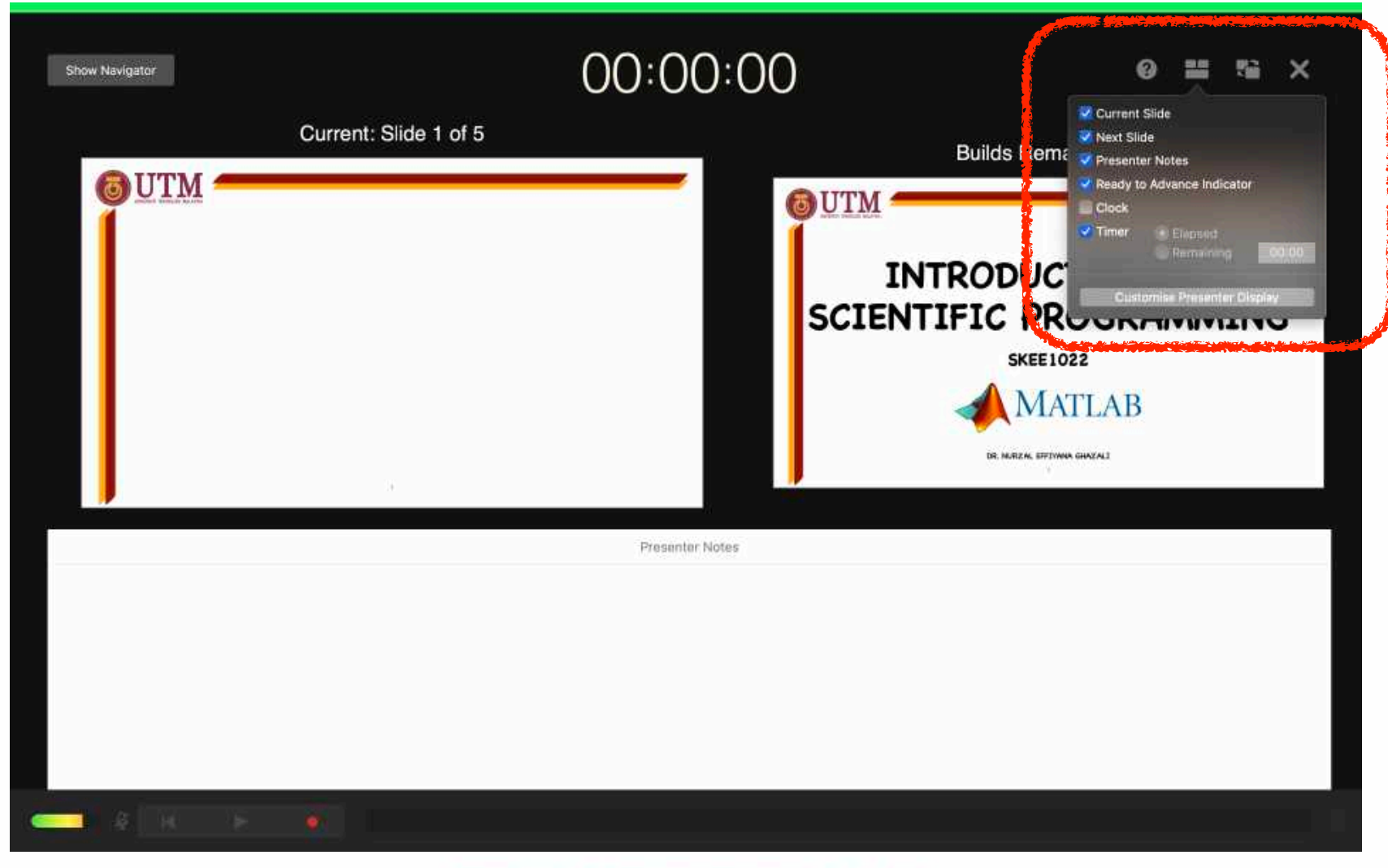

innovative · entrepreneurial · global

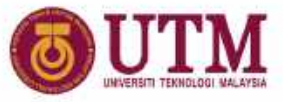

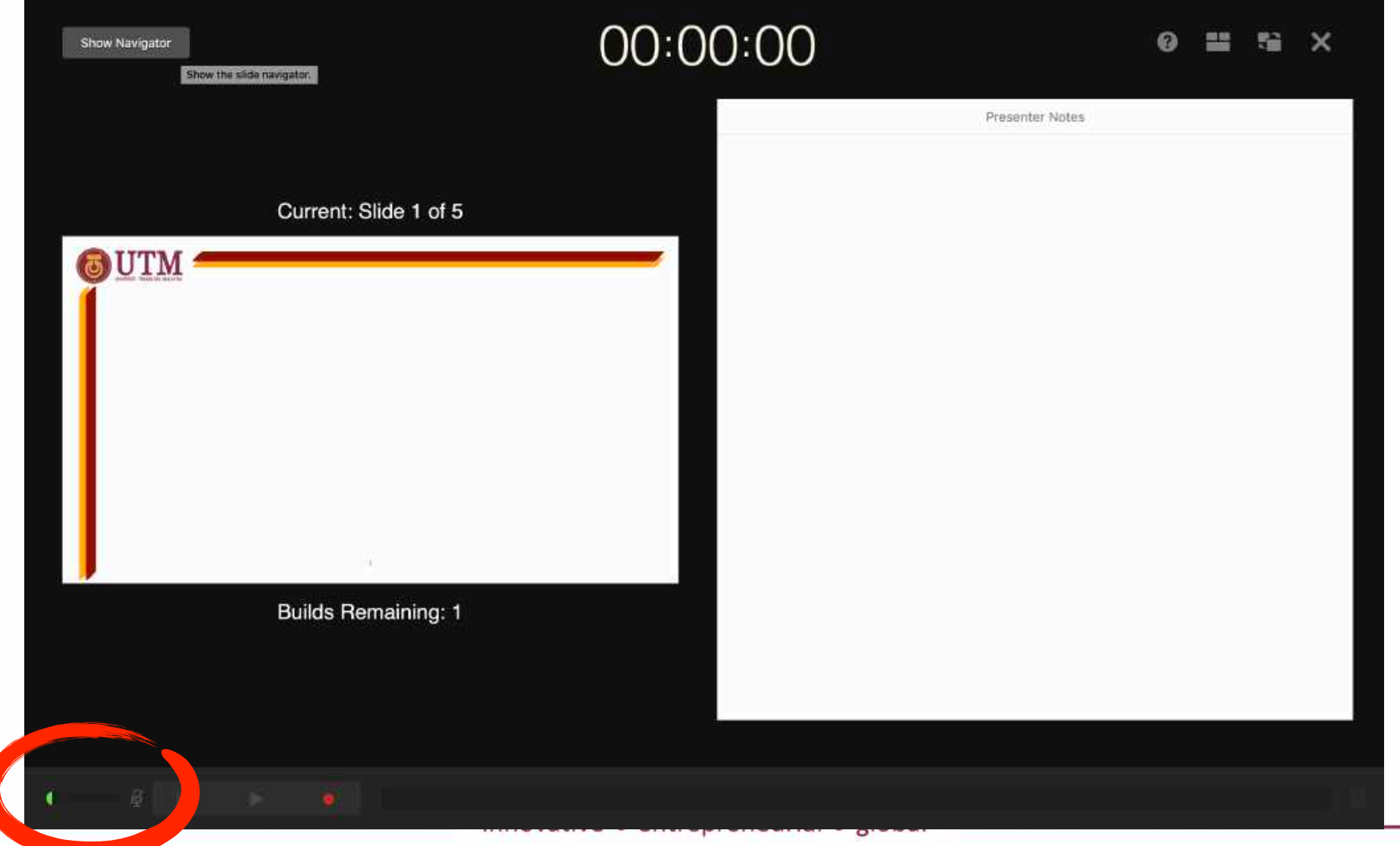

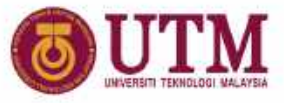

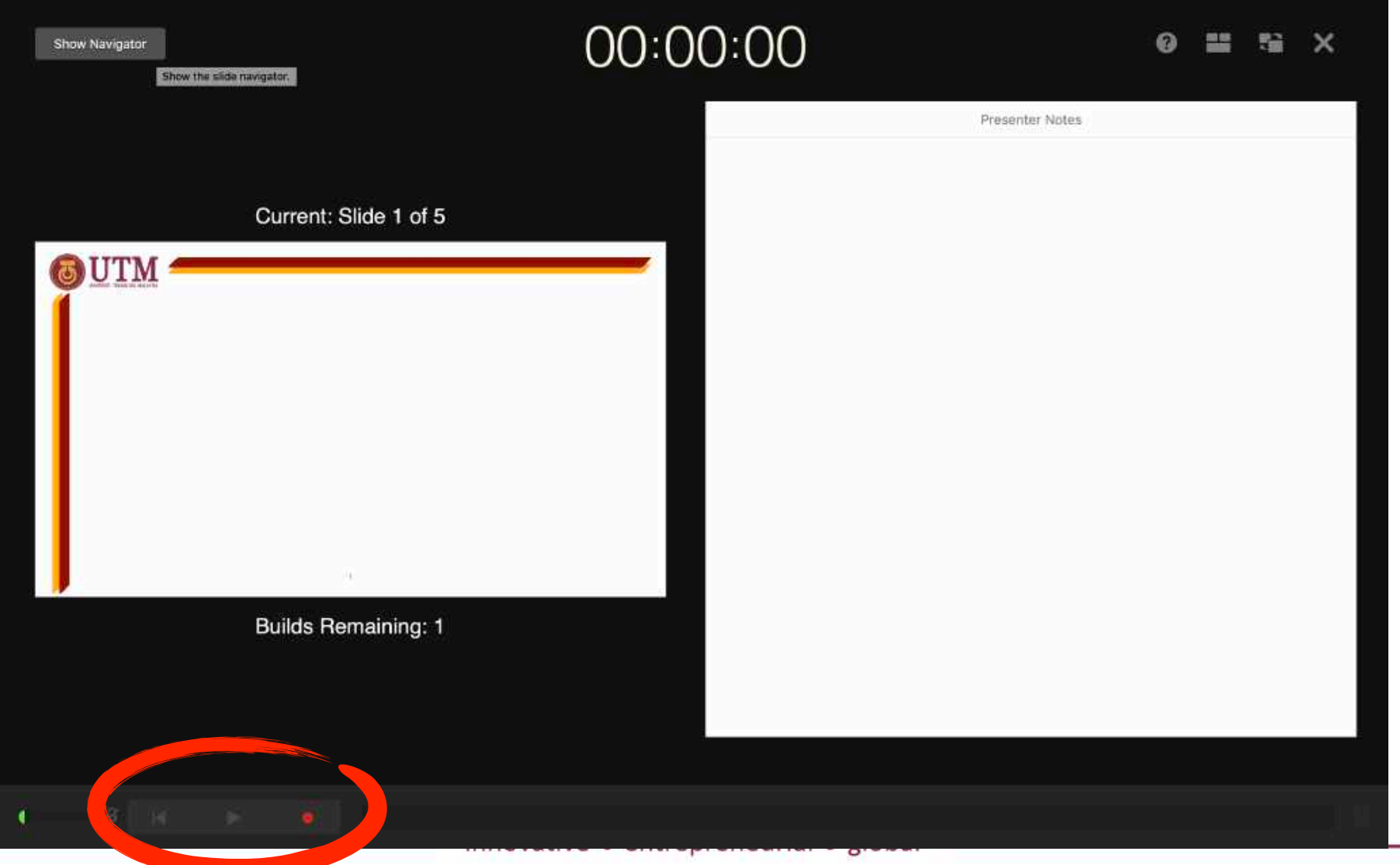

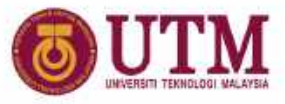

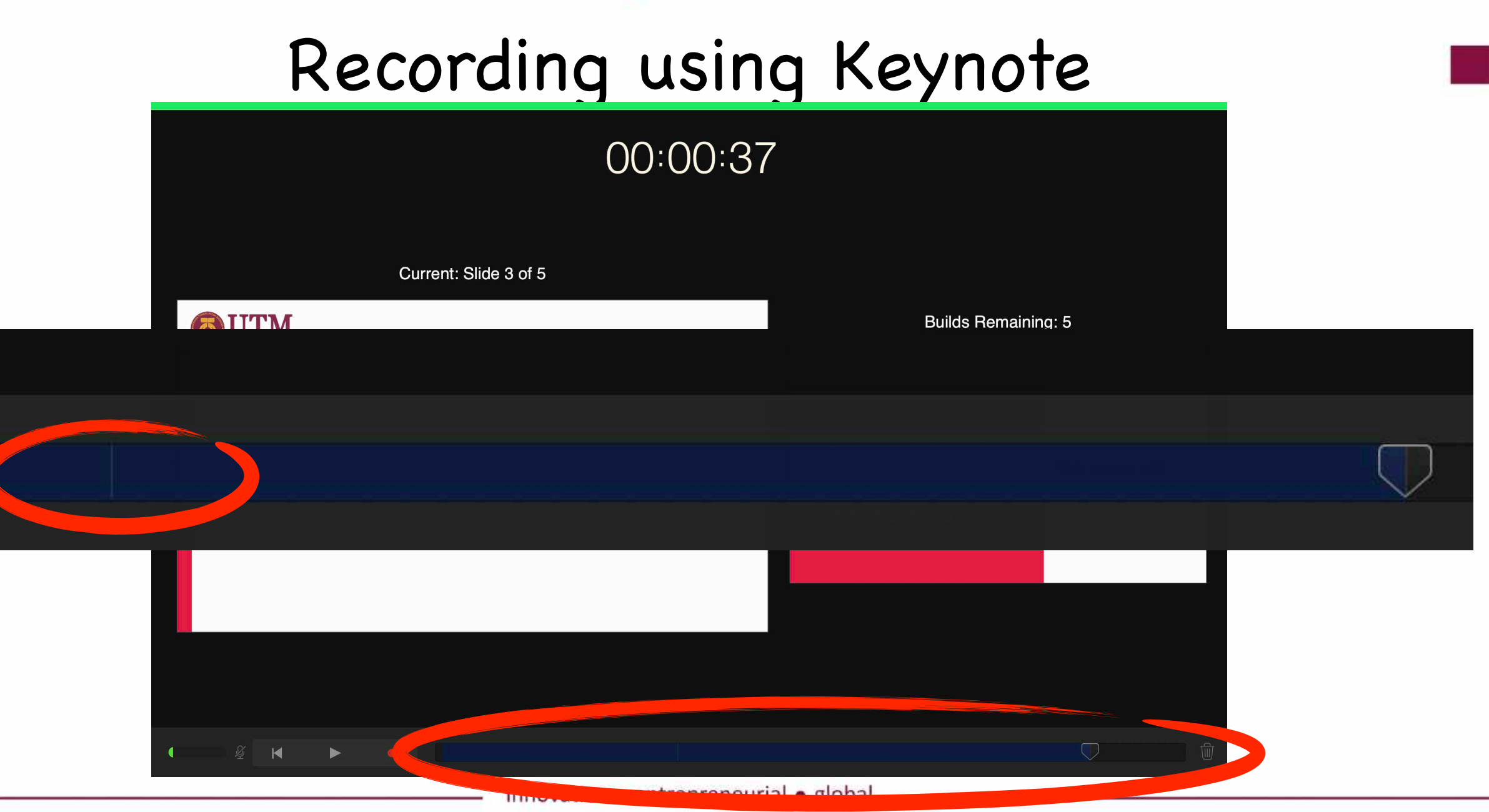

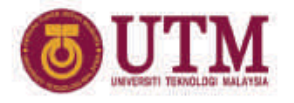

#### Example video without narration

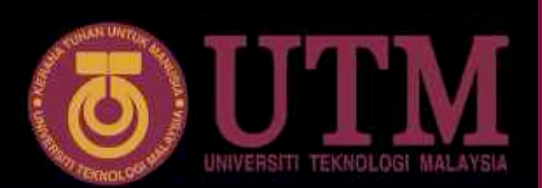

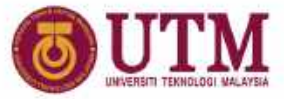

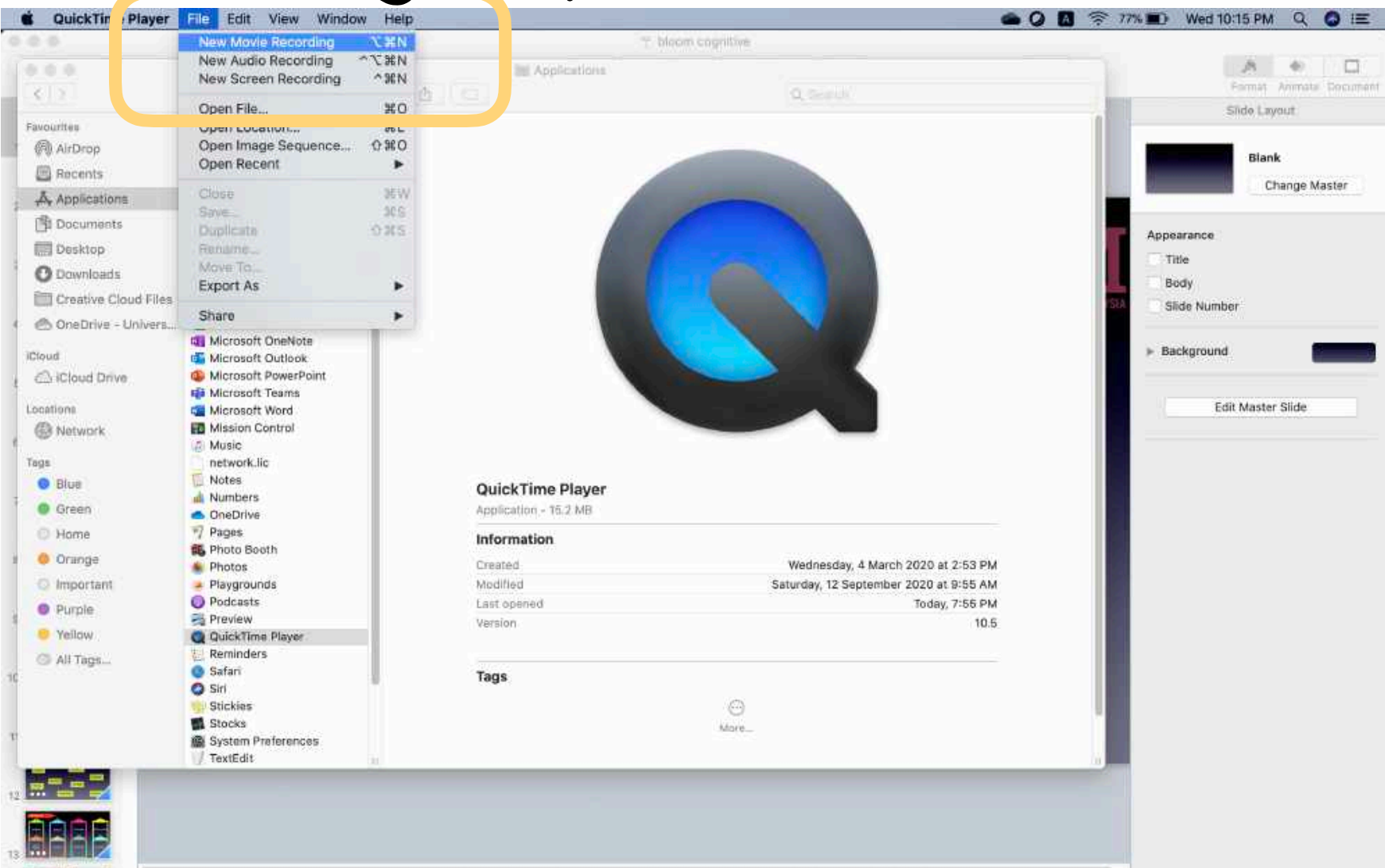

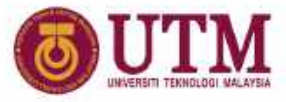

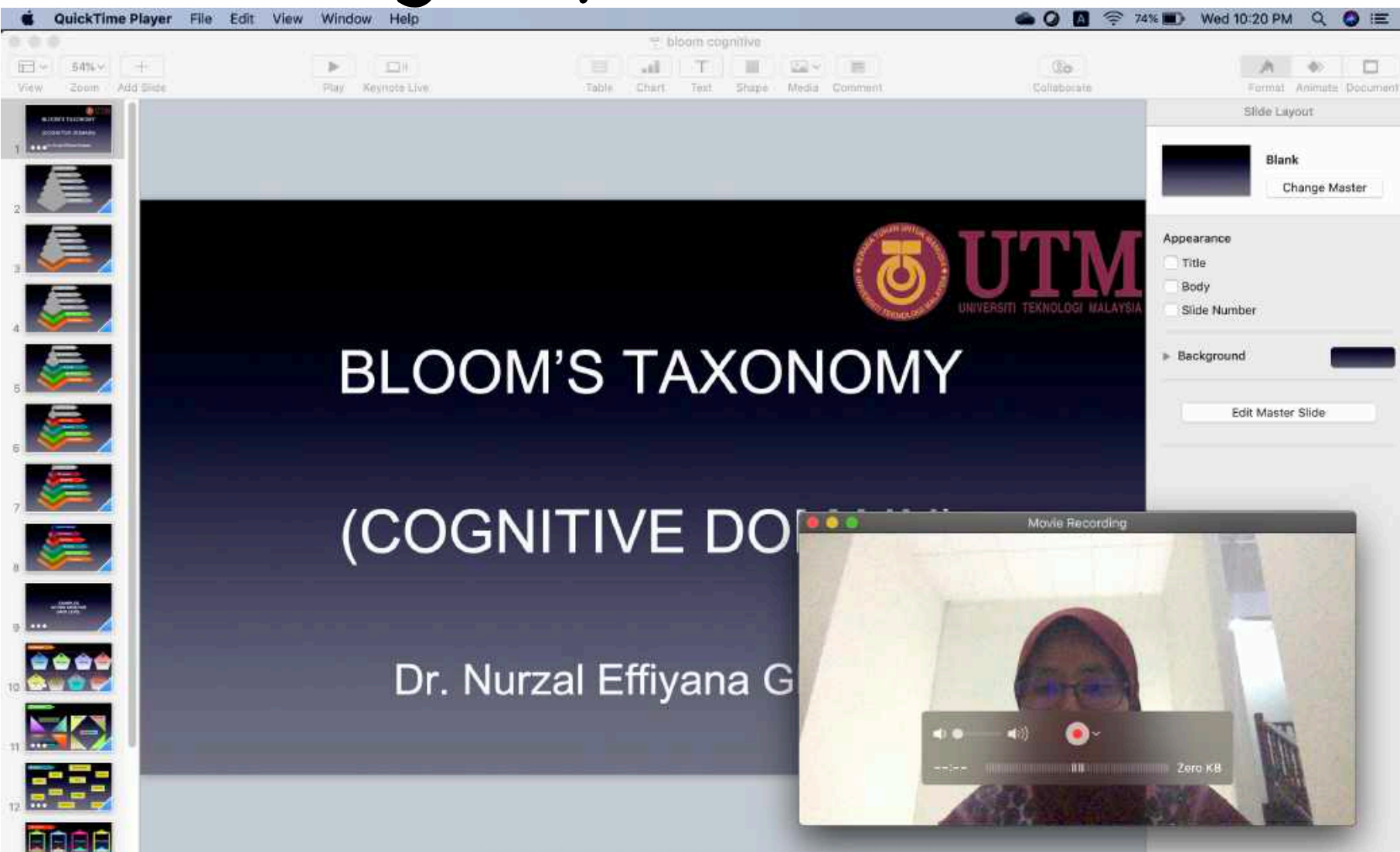

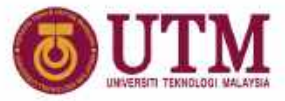

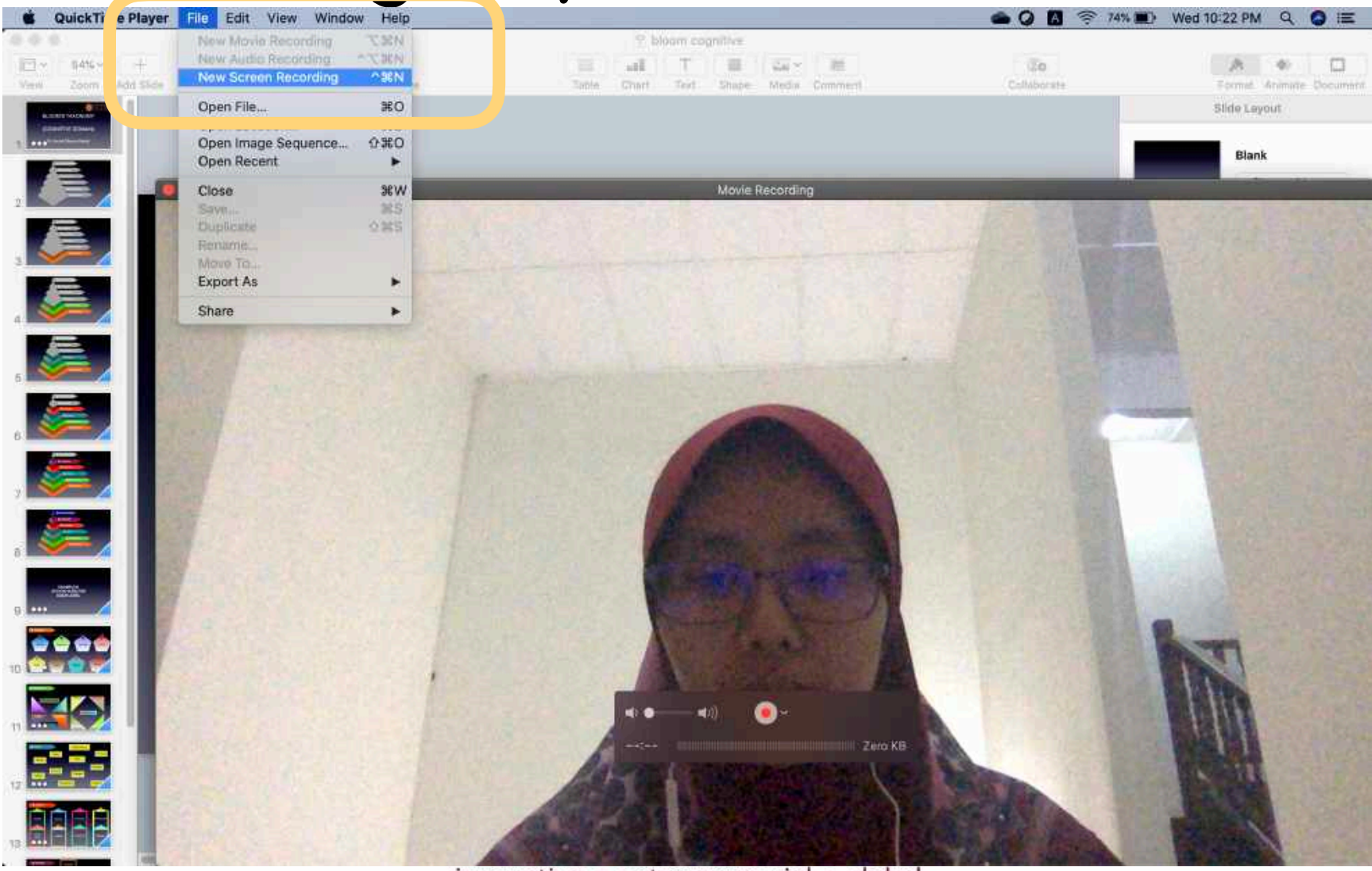

innovative · entrepreneurial · global

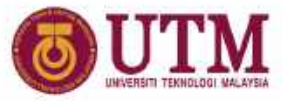

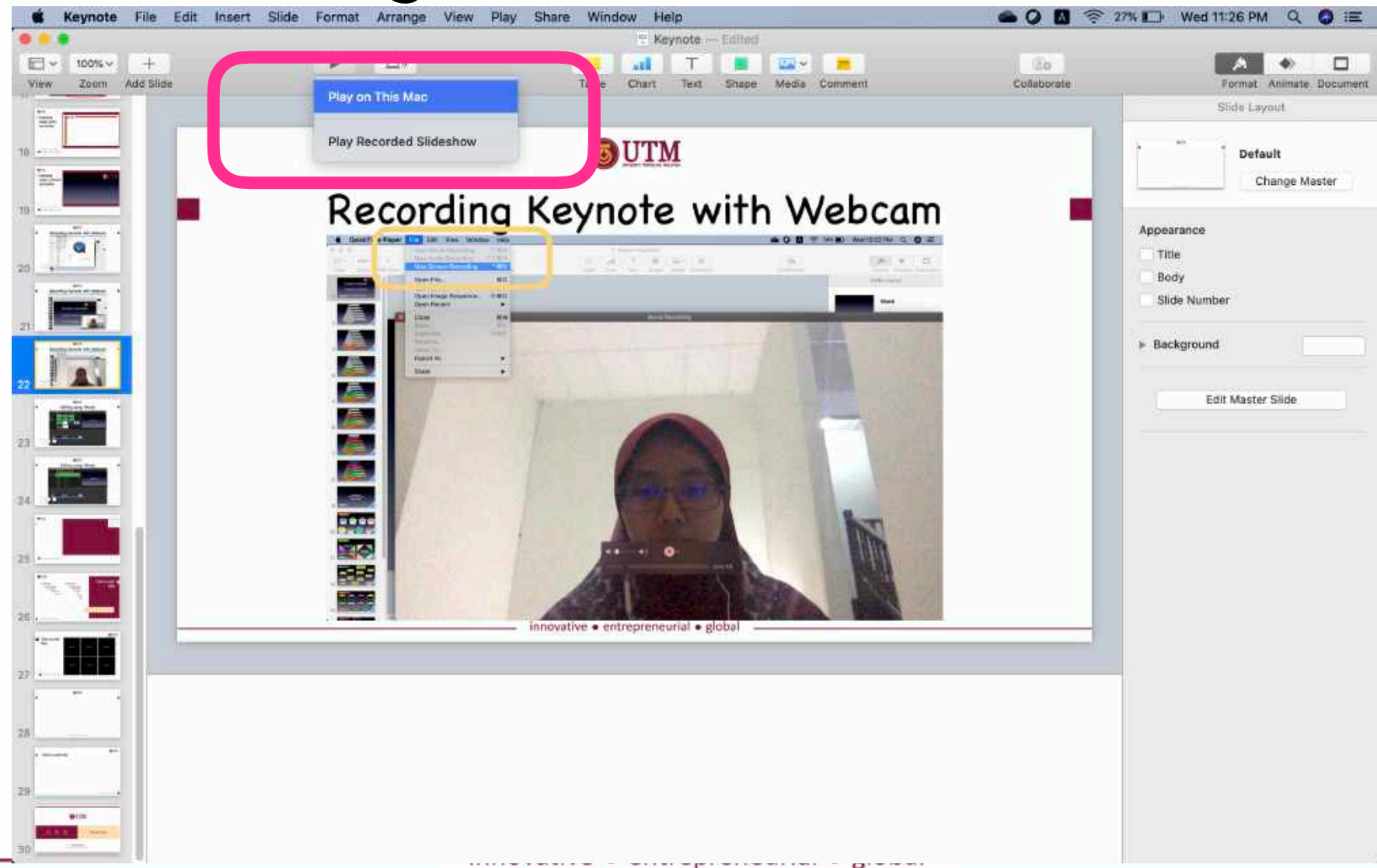

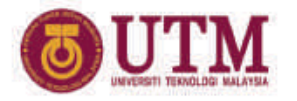

Movie recording

#### Screen recording

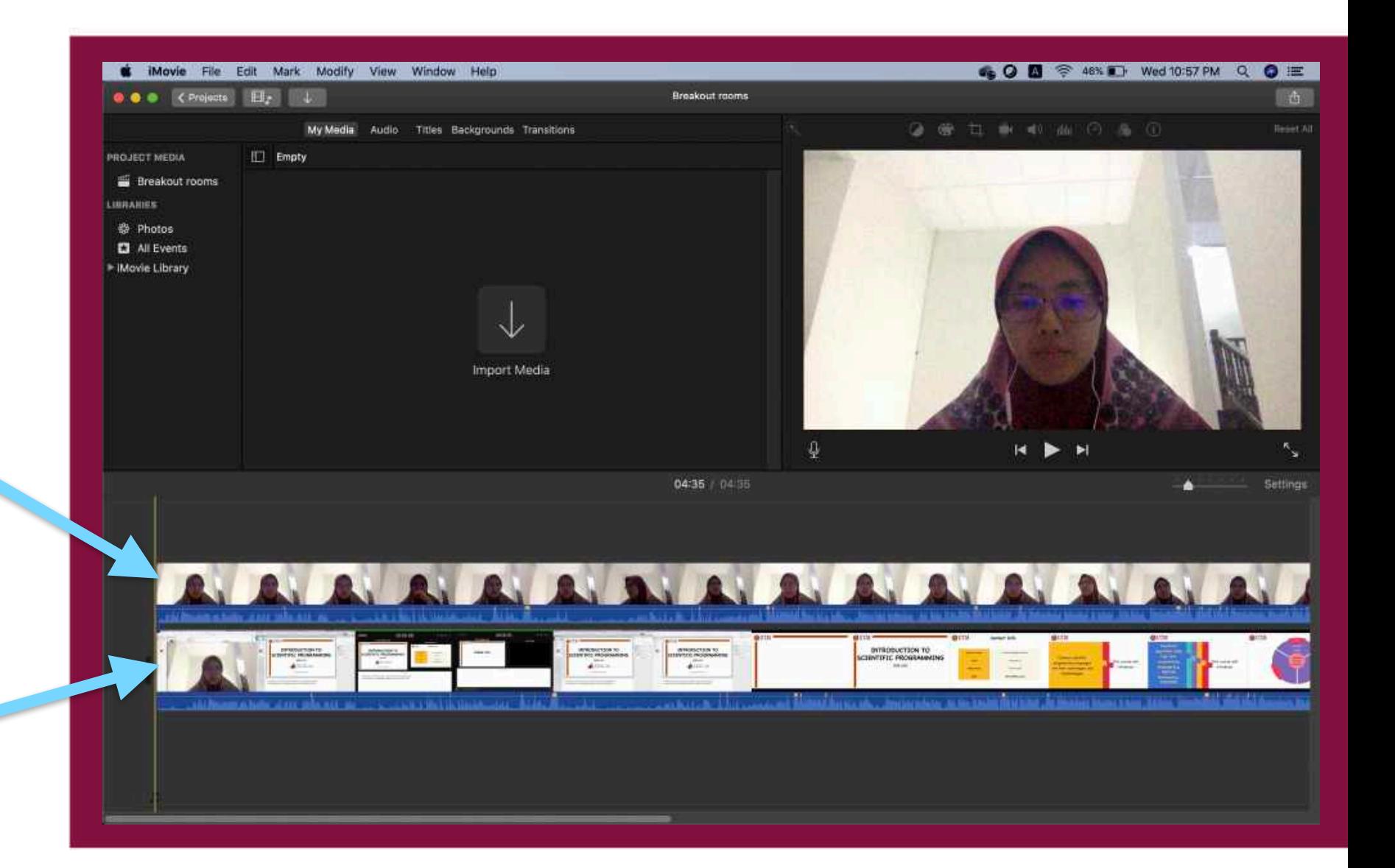

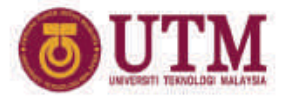

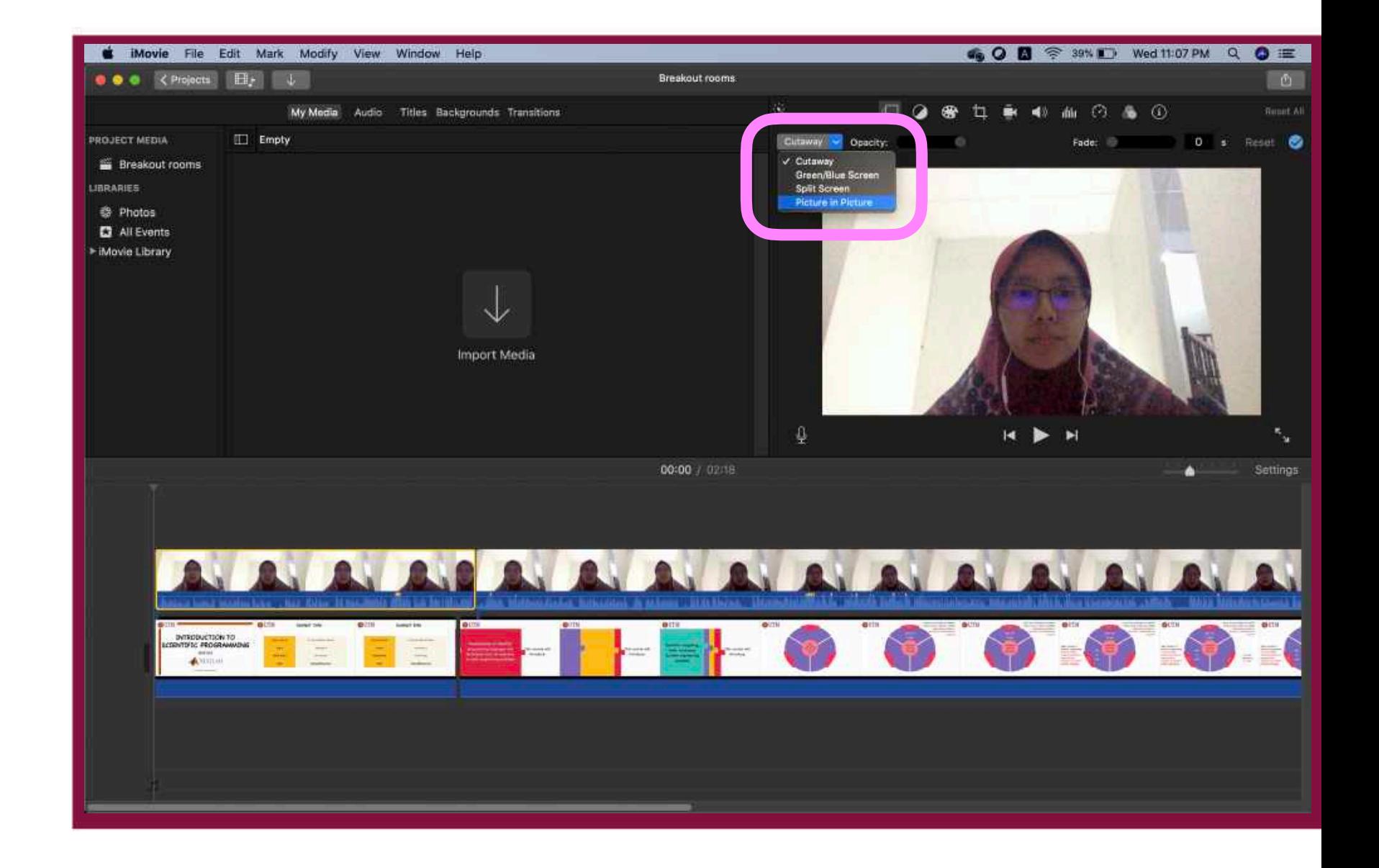

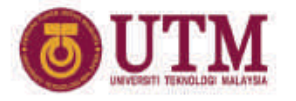

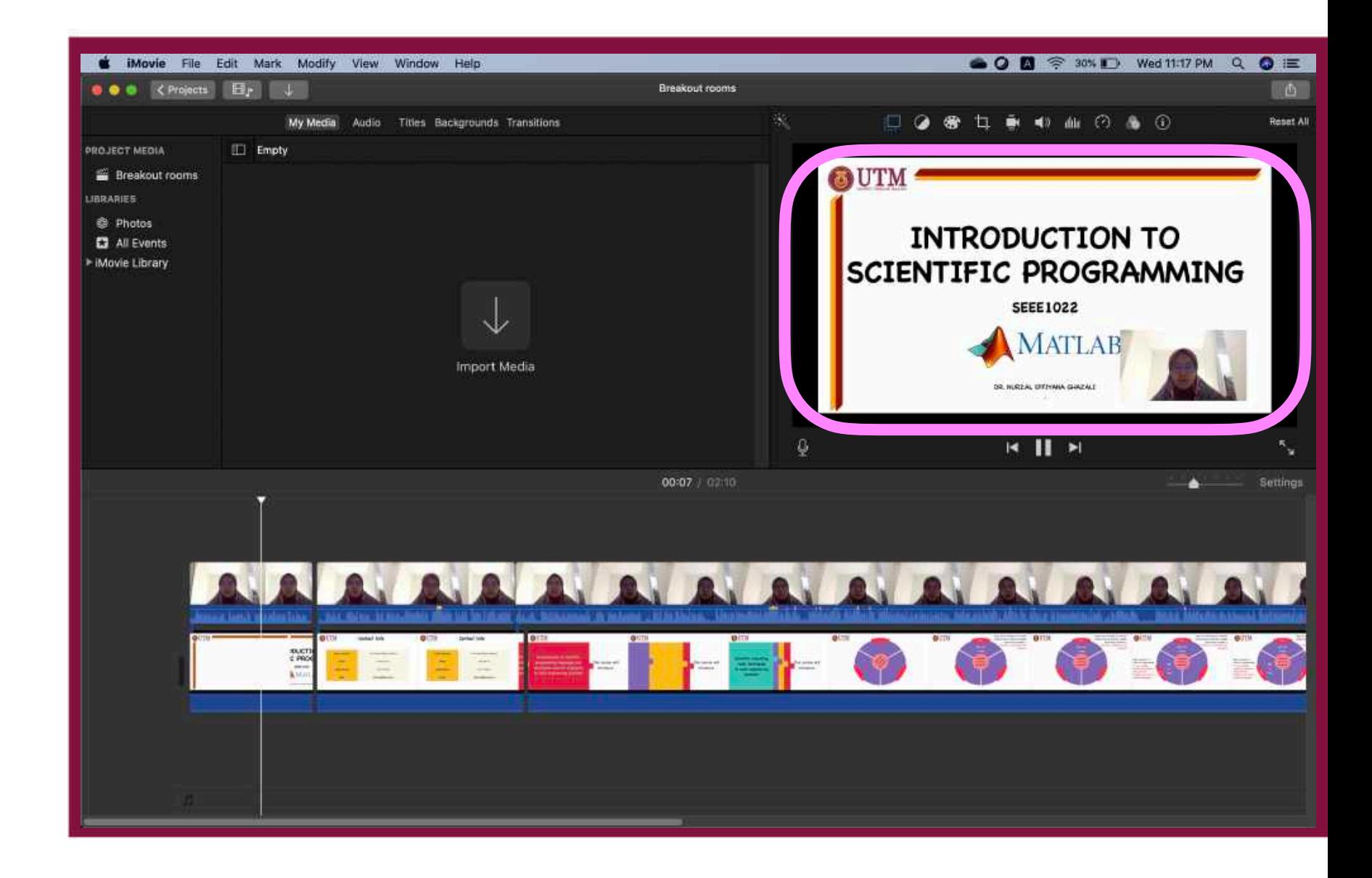

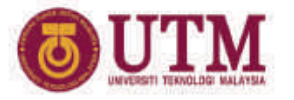

#### File >> share

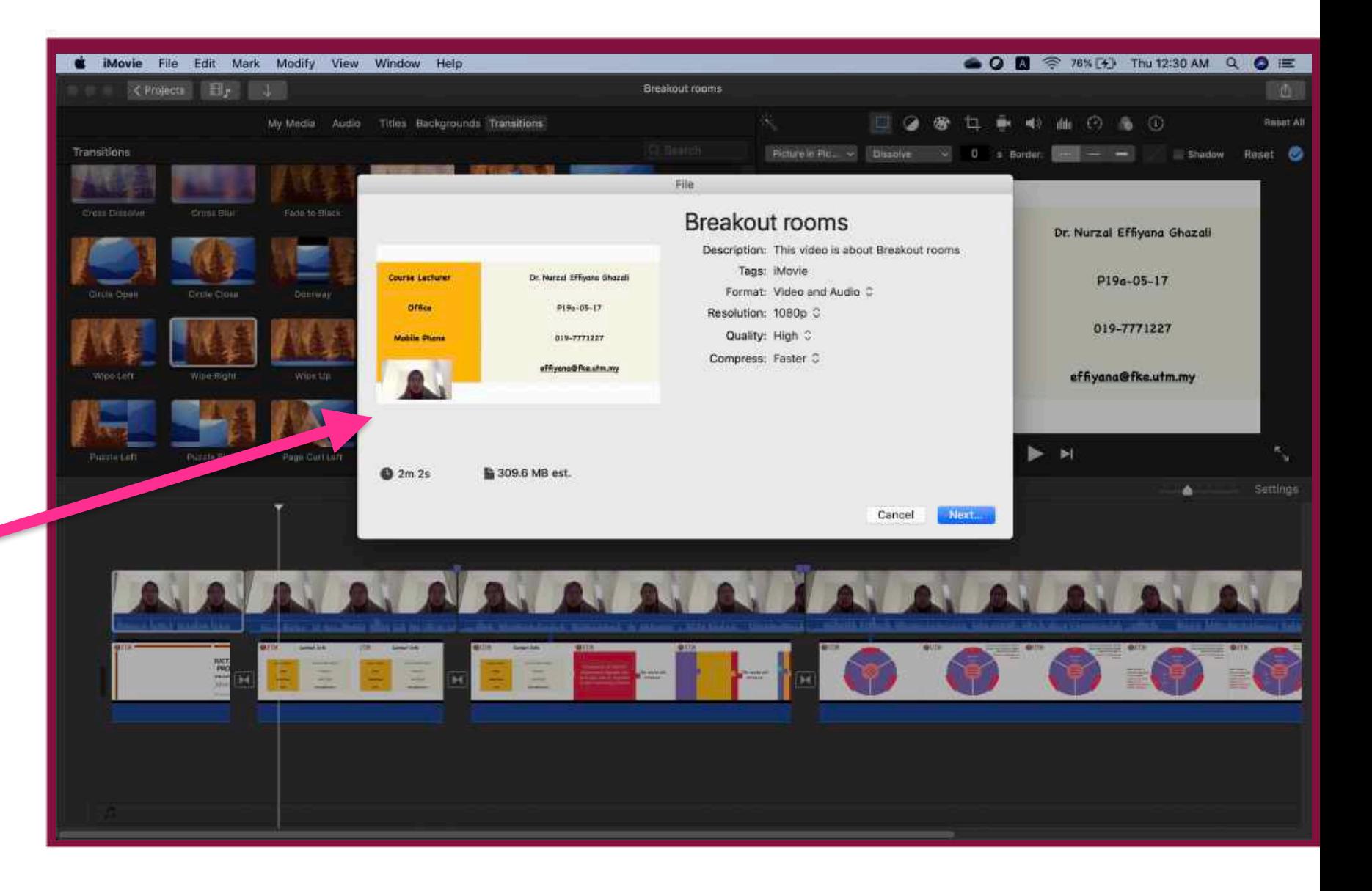

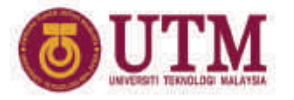

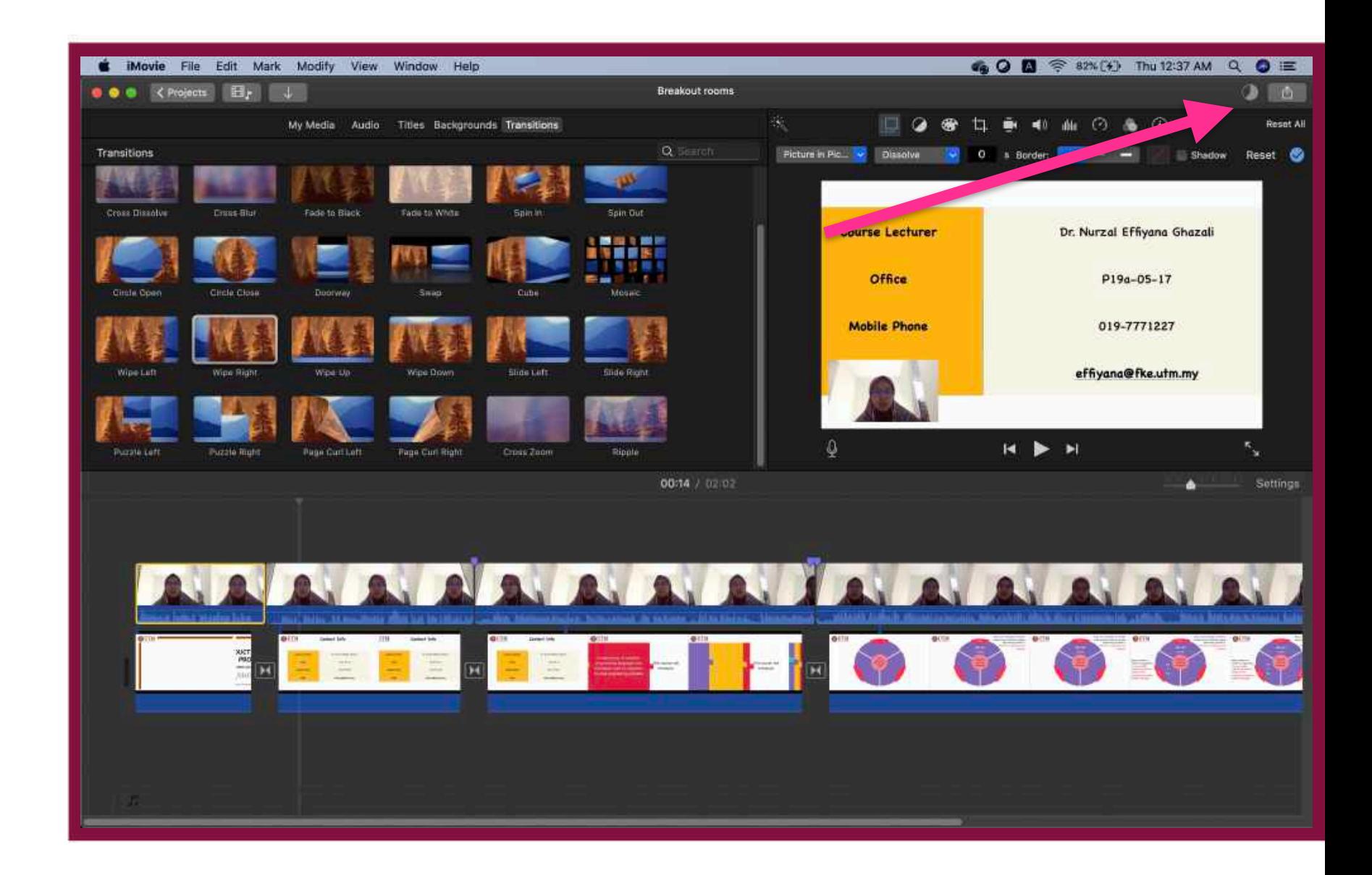

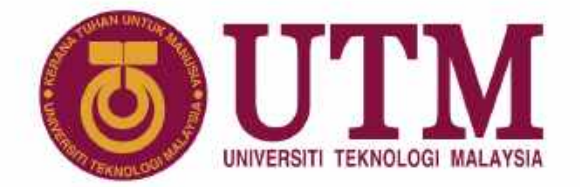

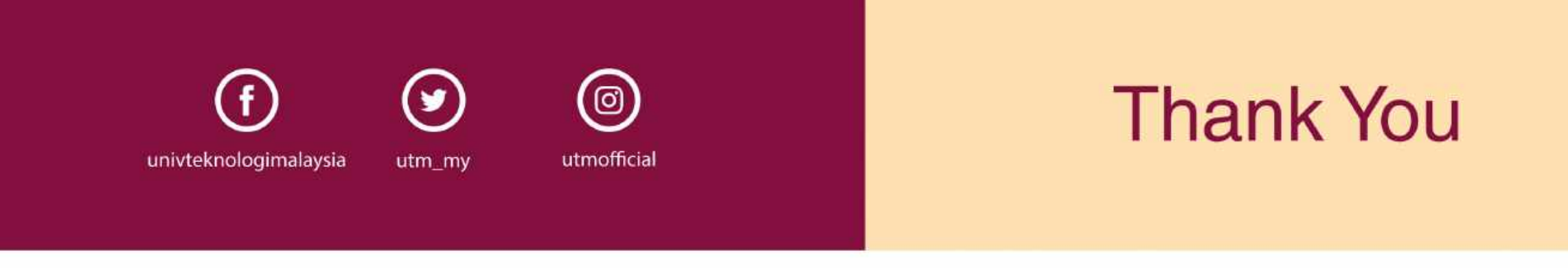

#### www.utm.my innovative · entrepreneurial · global